# OS2sync Installation Guide

**Version**: 2.0.0 **Date**: 25.11.2019 **Author**: BSG

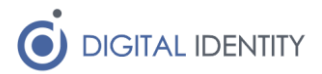

## Content

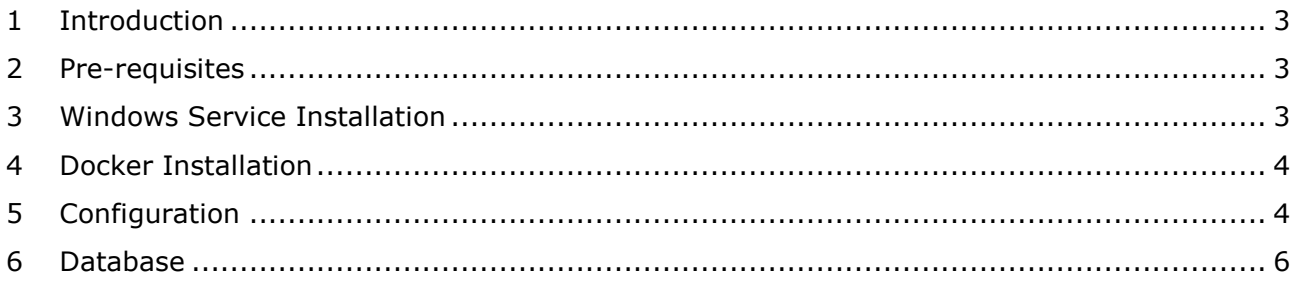

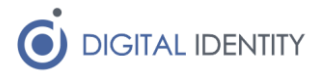

## <span id="page-2-0"></span>1 Introduction

OS2sync is distributed both as

- Source code
- **•** Precompiled Windows Service
- Docker image

This document covers the installation of the precompiled windows service, as well as the docker image.

## <span id="page-2-1"></span>2 Pre-requisites

Before OS2sync can be taken into use, a FOCES certificate must be procured, and all relevant service-agreements must be in place.

A service-agreement is created at KOMBITs administrationsmodul

[https://admin.serviceplatformen.dk](https://admin.serviceplatformen.dk/)

It is important that the "Organisation V5" service, as well as the coupled "organisation2" service is part of the agreement.

Make sure to say "Ja" to the SeNavn and SeCpr data constraints (if that information is needed). Otherwise "Nej" must be entered, or the agreement will not work.

### <span id="page-2-2"></span>3 Windows Service Installation

Installing the Windows Service is as simple as running the EXE installer. It will install all the needed files.

The folder contains two relevant configuration files, that must be configured before the service is started.

- appsettings.json
- log.config

The log.config file contains the configuration for logging, and is configured to log to c:\logs\OS2sync, and store up to 10 logfiles of 1 MB each. The file can be edited to change these values, and the default loglevel of INFO can also be changed (e.g. to DEBUG to enable debug logging).

The appsettings.json file contains the full configuration for the application. See the configuration section for details.

Note that the configuration requires the FOCES certificate to be available as a file, and not installed in the Windows Keystore as usual.

Once the configuration files has been updated, the service should be configured to run under a service account that can write to the logfile, and access the FOCES keystore file.

The name of the Service is "OS2sync".

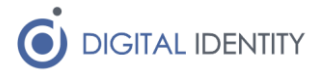

## <span id="page-3-0"></span>4 Docker Installation

It is assumed that the reader is familiar with Docker, and already have a running Docker environment.

The OS2sync container needs to be configured with access to the FOCES certificate, as well as the set of environment variables mentioned in the Configuration section. A small sample docker-compose.yml file is shown below

```
version: "2.0"
services:
   os2sync:
     image: os2sync/linux:2.0.0rc1
     ports:
      -5000:80 environment:
       ClientCertPath: "/cert/keystore.pfx"
       ClientCertPassword: "password"
       EnableScheduler: "false"
       Municipality: "12345678"
       Environment: "TEST"
       LogLevel: "INFO"
     volumes:
       - /path/to/keystore:/cert
```
In the above sample, only the environment values that differ from default is set, and in this case, the Scheduler (which sends data to STS Organisation) is disabled, so the installation can only be used for reading data.

A volume is mounted, which allows configuring OS2sync with a keystore, containing the FOCES certificate that grants access to STS Organisation.

Note that the default port inside the container is port 80 (http), and in the sample it is mapped to port 5000 externally. Change this to fit your own environment.

## <span id="page-3-1"></span>5 Configuration

The following settings can be added either to the appsettings.json or Docker environment settings. Note that the appsettings.json file does not have any default values, whereas the Docker container comes pre-configured with defaults, which can be overwritten by environment variables.

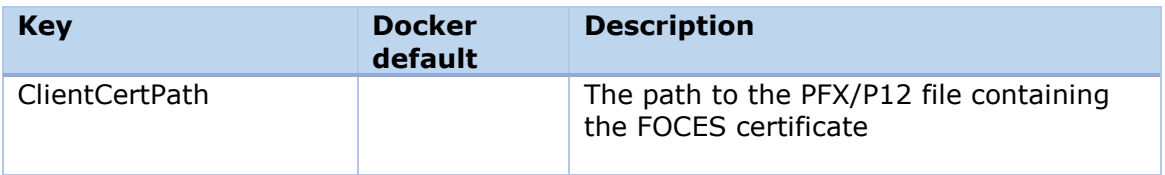

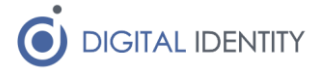

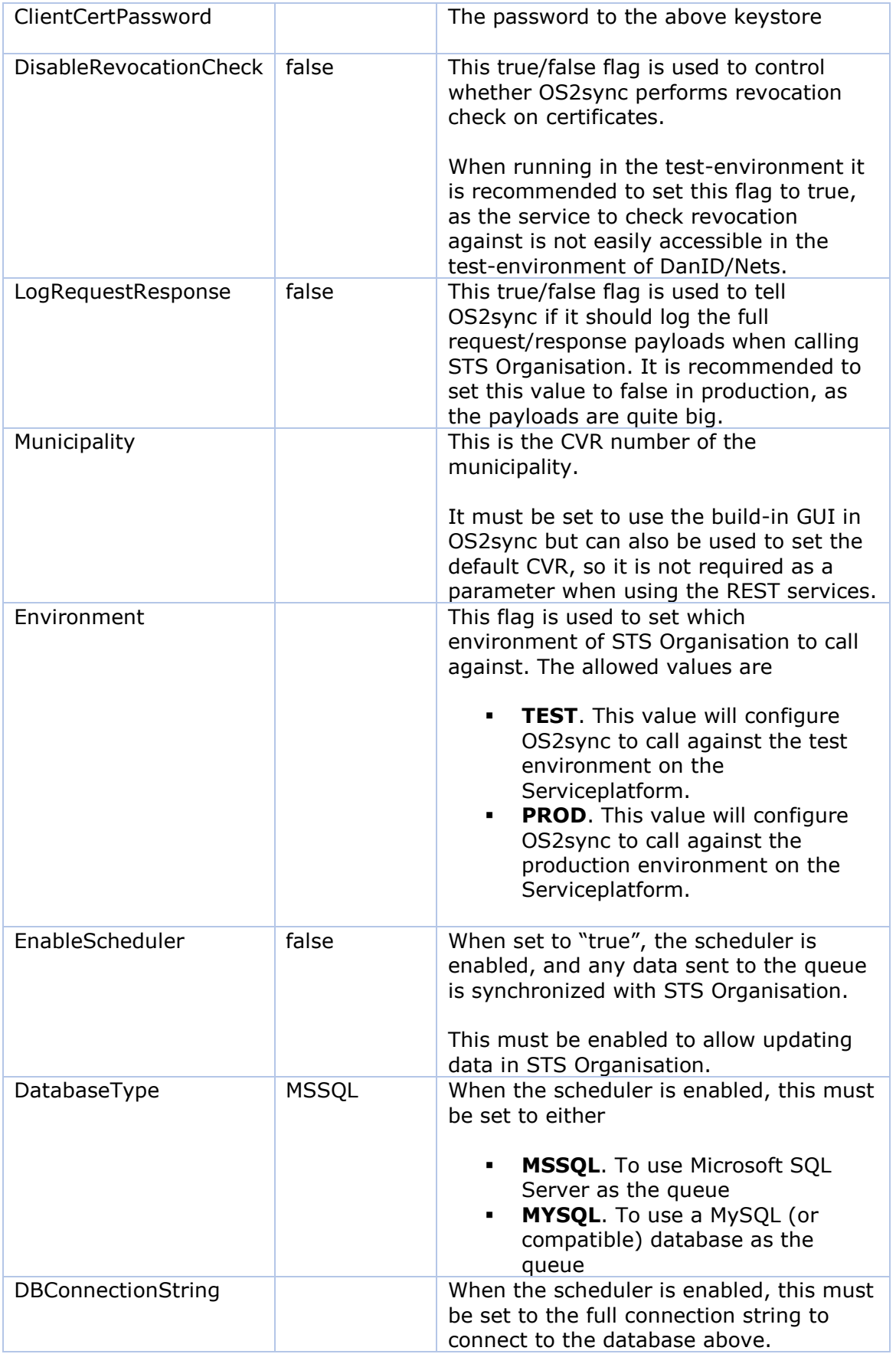

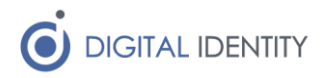

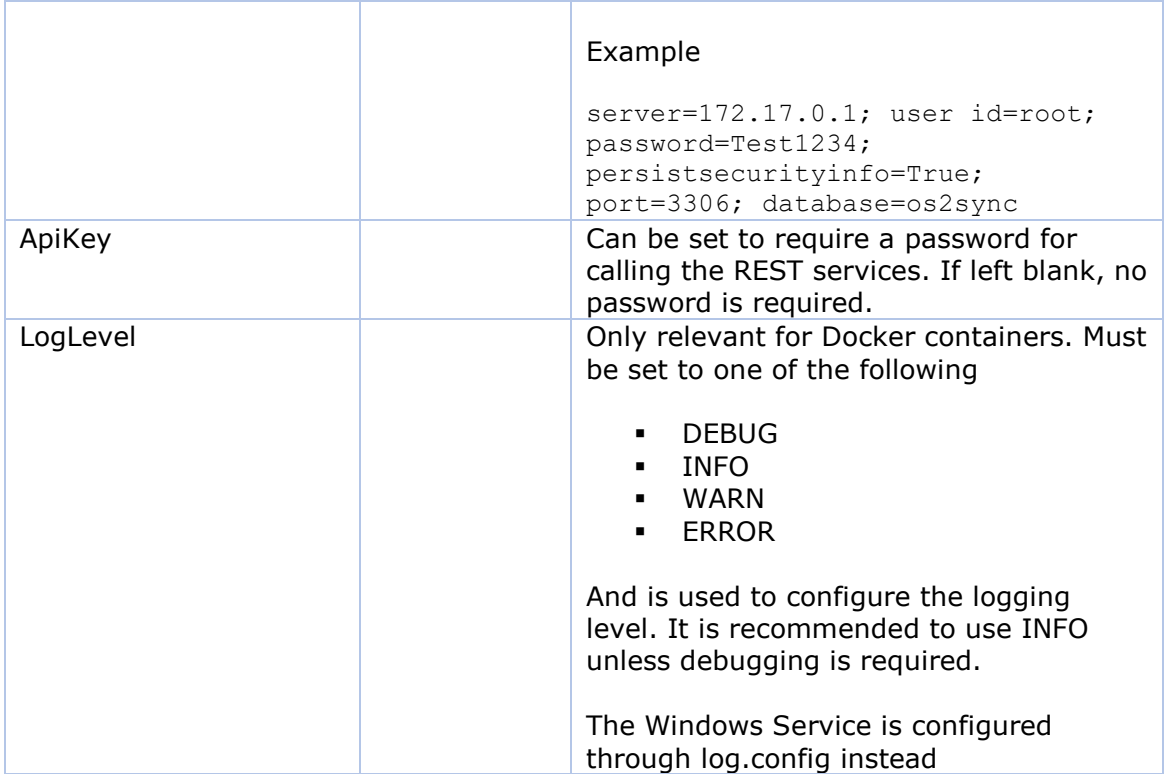

#### <span id="page-5-0"></span>6 Database

When enabling the scheduler, a database must be made available, with the configured schema pre-created (e.g. "CREATE DATABASE os2sync"). The user configured in the ConnectionString must be allowed to create tables, and the OS2sync software will automatically create the required tables.

Note that the success\_ and failure\_ tables are never truncated and will keep growing as data is synchronized. It is safe to truncate these tables periodically.